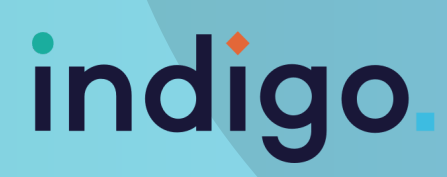

## **CONTROLLING POWER SOCKETS WITH EYE GAZE**

### Enabler Socket + and Control USB RF

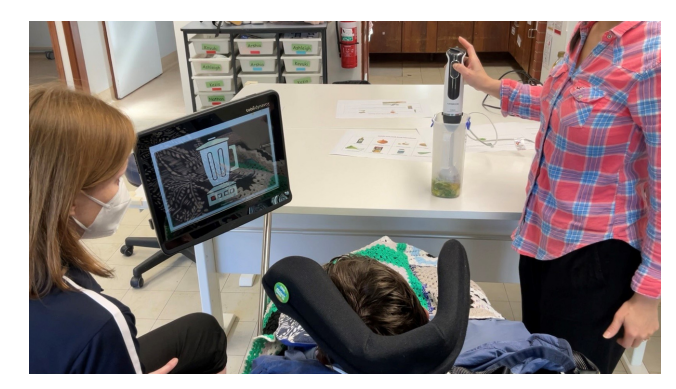

### **WHAT CAN IT BE USED FOR?**

This combination of accessories can be used to control mains powered appliances which have a simple on/off function. The item/appliance needs to have a switch that can be physically turned on even when power is not connected e.g., blender, kettle, basic food processor, fan, lamp etc.

This handout discussed how to set these accessories up to be used with eye gaze devices through Grid 3

### **HOW TO CONNECT**

- On top of the Enabler Socket+, set the position of the blue wheel (RF code selector) to 0.
- . If you will be setting up a cell to alternate between turning on and off (latched ON+OFF) set the yellow wheel (function selector) to 0.
- . If you will be setting up the cell to turn the appliance on for a set amount of time, turn the yellow wheel (function selector) to the corresponding code in the function selector table.
- Connect the Enabler Socket+ to mains power and plug in the appliance.
- . Insert the Control USB RF into a USB port on the device running Grid 3

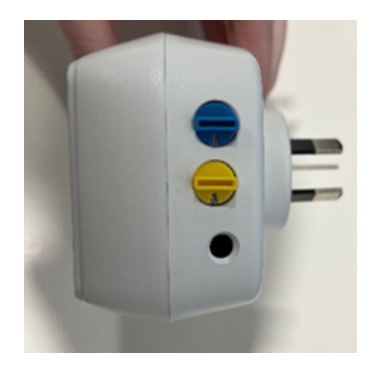

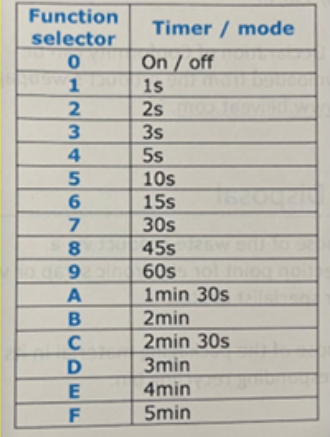

# indigo

### **PROGRAMMING IN GRID 3**

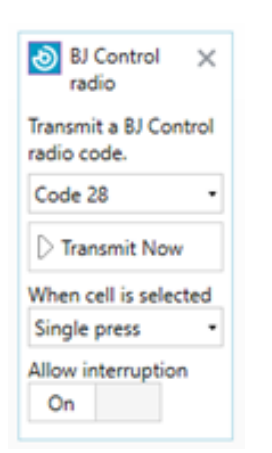

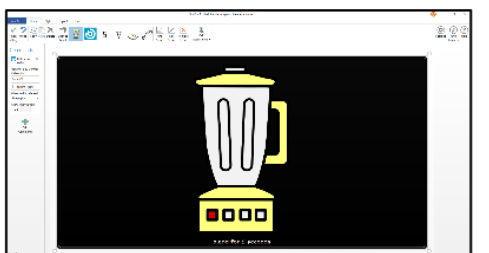

- Within edit mode in Grid 3, select the cell you wish to program and add the environmental control command 'BJ Control radio'.
- You will then have the option to enter the appropriate RF code for the function you want the cell to perform when activated. Refer to the RF code selector table.
- You may wish to change the picture and label to reflect the appliance and function in use. Apply other edits as needed and select 'finish editing'.

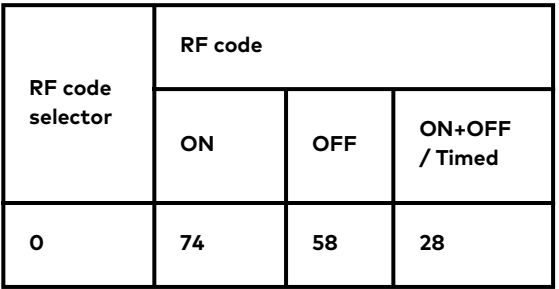

### **WHICH CODE?**

- The code 74 will turn the socket / appliance on
- The code 58 will turn the socket / appliance off
- The code 28 will give either latched on/off or timed functionality. The amount of time or on/off function is impacted by code you set with the yellow (function selector) wheel.

Note: For further details on the function and settings of the Enabler Socket + and the Control USB RF please refer to the operating manual.

#### This resource was produced with funding received from Telethon

This material has been reproduced and communicated to you by or on behalf of Indigo Australasia Incorporated in accordance with the Copyright Act 1968 (Act). The material in this communication may be subject to copyright under the Act. Any further reproduction or communication of this material by you may be the subject of copyright protection under the Act.